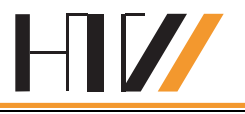

# **Komplexpraktikum Automatisierungstechnik**

# Schwingungsmessung

## **1. Zielstellung des Versuches**

Ziel des Versuches ist eine Einführung in die Schwingungsmesstechnik anhand eines magnetorheologischen Schwingungsdämpfers. Dabei sollen wichtige Kenngrößen des MR– Schwingungsdämpfers gemessen werden. Darüber hinaus ist ein Labormuster eines massenkrafterregten Schwingsystems zu untersuchen und die Dämpfungskraft des MR–Schwingungsdämpfers so zu regeln, dass das Schwingsystem ein vorgegebenes Verhalten aufweist. Dabei werden mittels des Moduls "Simulink" im Programm "Matlab" und der Controllerkarte "DS1103" der Firma "dSPACE" die Messungen und Simulationen durchgeführt.

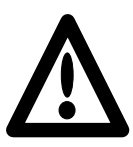

## **Wichtiger Hinweis:**

Bei dem Versuch werden größere Massestücke in Bewegung gesetzt. Die unter Punkt 4.2 – 4.5 durchzuführenden Messungen sind keinesfalls ohne die Schutzhaube gestattet. Beachten Sie die Hinweise am Platz!

# **2. Theoretische Grundlagen des Versuches**

## **2.1 Magnetorheologische Fluide**

Magnetorheologische Fluide (MRF) sind Suspensionen aus ferromagnetischen Partikeln mit einer Größe von 1-5 µm in einer Trägerflüssigkeit aus Mineral- oder Silikonöl. Unter dem Einfluss eines Magnetfeldes bilden die ferromagnetischen Partikel entlang der Feldlinien kettenförmige Strukturen aus. Diese Ketten sind mechanisch belastbar und ändern den Fließwiderstand des MRF. Dieser Effekt wird als magnetorheologischer Effekt bezeichnet. Er ist stufenlos einstellbar und reversibel. Die Strukturänderungen finden im Bereich von Millisekunden statt. Der magnetorheologische Effekt ist am stärksten, wenn die Feldlinien senkrecht zur Strömungsrichtung des MRF verlaufen.

Mögliche Einsatzgebiete für MRF sind verstellbare Dämpfersysteme, z.B. die Sitzdämpfung in Baufahrzeugen, sowie Kupplungen mit stufenlos veränderbarem Drehmoment.

#### **2.1.1 Bingham-Modell**

Für die Beschreibung des Fließverhaltens von MRF existieren mehrere Modelle. Ein relativ einfaches, welches den magnetorheologischen Effekt jedoch gut nachbildet, ist das Bingham-Modell:

$$
\tau(B,\dot{\gamma})=\tau_{\rm f}(B)+\eta_{\rm B}\cdot\dot{\gamma}
$$

Ist MRF keinem Magnetfeld ausgesetzt (Bild 1, Kurve  $B = 0$ ), verhält es sich wie eine Newtonsche Flüssigkeit, d.h. die Schubspannung  $\tau$  hängt linear von der Scherrate γ ab. *η*<sub>B</sub> ist die (temperaturabhängige) Bingham–Viskosität. Werden MRF einer magnetischen Flussdichte *B* ausgesetzt (siehe Bild 1, Kurve *B* > 0), verursachen die Partikel-Ketten die Ausbildung einer magnetfeldabhängigen Fließgrenze  $\tau_f(B)$ .

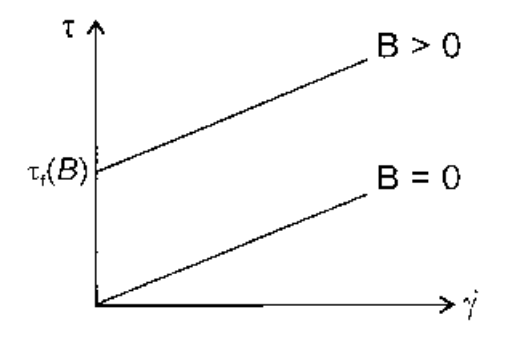

Bild1: Grafische Darstellung der Bingham–Gleichung

#### **2.2 Experimentieranordnung "Magnetorheologischer Schwingungsdämpfer"**

Bild 2 zeigt die schematische Darstellung des massekrafterregten Schwingsystems. Es wird durch zwei gleich schwere gegenläufig rotierende Massestücke *m*e mit der Exzentrizität *l*e zu Schwingungen in vertikaler Richtung angeregt. Durch die gegenläufige Rotation der Massestücke heben sich die Kräfte in horizontaler Richtung nahezu auf. Die Massestücke *m*<sup>e</sup> und deren Antriebsmotor sind auf eine Platte montiert, die ihrerseits auf vier an den Ecken angeordneten Schraubenfedern beweglich abgestützt ist. Unter der Platte befindet sich der MR-Schwingungsdämpfer, dessen Kolben an der Platte befestigt ist. Dadurch kann der MR-Schwingungsdämpfer Druck- und Zugkräfte aufnehmen.

Kolben und Zylinder des MR-Schwingungsdämpfers haben bei diesem Versuchsaufbau einen rechteckförmigen Querschnitt.

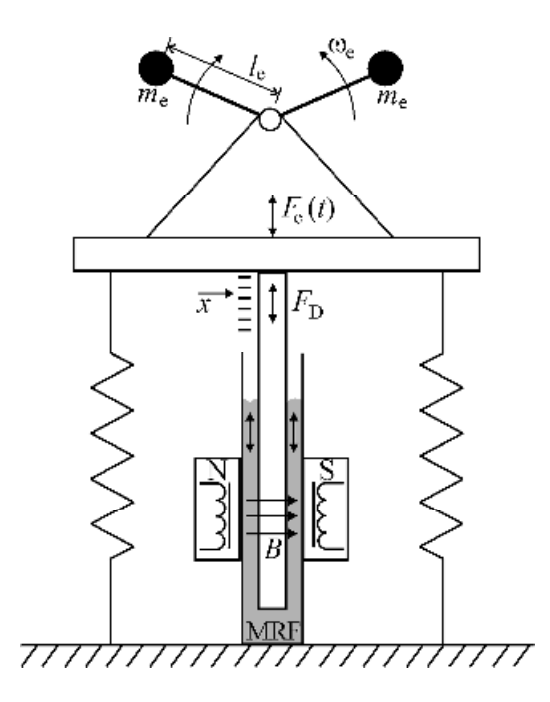

Bild 2: Schematische Darstellung der Experimentieranordnung

Das gewährleistet eine näherungsweise senkrecht zur Fließrichtung des MRF gerichtete magnetische Flussdichte *B*. Bei einer Bewegung des Kolbens fließt das MRF zwischen Kolben und Zylinder in einem Strömungskanal von 1 mm.

Mit dem Antriebsmotor kann die Erregerfrequenz *f*e der Massestücke *m*e in einem Bereich von ca. 1 Hz  $\leq f_e \leq 16$  Hz kontinuierlich variiert werden. Die Erregerkraft ist

$$
F_{\rm e} = m_{\rm e} \cdot l_{\rm e} \cdot \omega_{\rm e}^2 \cdot \sin(\omega_{\rm e}t) = \hat{F}_{\rm e} \cdot \sin(\omega_{\rm e}t).
$$

mit der Erregerkreisfrequenz  $\omega_e = 2\pi f_e$ . Die Erregerkraft  $F_e$  hängt quadratisch von der Erregerfrequenz *f*e ab. Da die Schwingung von einer bewegten Masse herrührt, spricht man von Massenkrafterregung.

Folgende physikalische Größen werden gemessen:

- der Weg *x* mittels Laser-Triangulationssensor,
- die in den Untergrund eingeleitete Kraft  $F_g$  mit vier Kraftsensoren mit Dehnungsmessstreifen unter den Schraubenfedern,
- die Erregerfrequenz  $f_e$  mittels Gabellichtschranke am Motor.

Zur Experimentieranordnung gehört ein PC mit AD/DA-Wandlerkarte. Diese besitzt einen eigenen Prozessor und Speicher und arbeitet in Echtzeit. Mit der AD/DA-Wandlerkarte werden die Sensordaten eingelesen sowie die Versorgungsspannung *U* des Motors und der Spulenstrom *I* gesteuert.

#### **2.3 Beschreibung des Dämpferverhaltens**

Der magnetorheologische Schwingungsdämpfer lässt sich schematisch als Parallelschaltung eines herkömmlichen hydraulischen Dämpfers mit der Konstante  $k<sub>V</sub>$  und einer magnetfeldabhängigen coulombschen Reibung  $k_C(B)$  darstellen (Bild 3).

Für die Dämpferkraft  $F_D$  kann folgende Gleichung angesetzt werden:

$$
F_{\rm D} = \underbrace{\frac{\dot{x}}{|\dot{x}|} \cdot k_{\rm C}(B)}_{\text{Coulombsche Reibung}} + \underbrace{k_{\rm V} \cdot \dot{x}}_{\text{viskose Reibung}}
$$

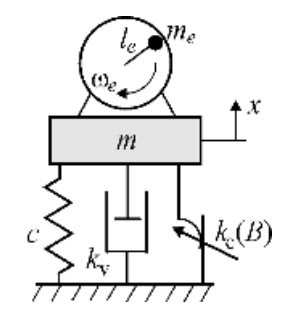

Bild 3: Modell des massekrafterregten Schwingsystems

Nachfolgend wird auf die unterschiedlichen Reibungsarten, coulombsche und viskose Reibung, näher eingegangen.

#### **2.3.1 Viskose Reibung**

Aufgrund der Wechselwirkungen zwischen den Atomen bzw. Molekülen (Kohäsion) tritt bei einer Bewegung von Flüssigkeiten innere Reibung auf. Das führt bei herkömmlichen hydraulischen Dämpfern bei laminarer Strömung des Dämpfungsöls zu einer viskosen, geschwindigkeitsproportionalen Dämpfungskraft. Sie tritt auch bei magnetorheologischen Dämpfern auf und ist vom Magnetfeld unabhängig:

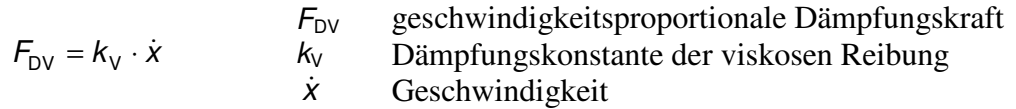

Die geschwindigkeitsproportionale Dämpfungskraft  $F_{\text{DV}}$  wird außer vom mechanischen Aufbau des Dämpfers auch von der Viskosität *η* des Dämpferöls bestimmt.

Bild 4 zeigt den zeitlichen Verlauf einer Schwingung eines viskos gedämpften Schwingsystems. Die Abnahme der Amplitude erfolgt entsprechend der Exponentialfunktion  $e^{-\delta \cdot t}$ .

Der Abklingkoeffizient  $\delta$  lässt sich aus dem natürlichen Logarithmus des Verhältnisses zweier aufeinanderfolgender

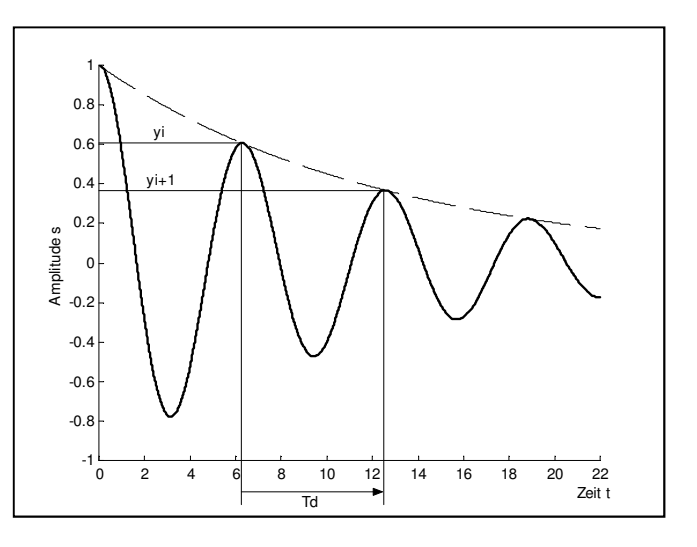

Bild 4: Amplitude einer viskos gedämpften Schwingung

Schwingungen (logarithmisches Dämpfungsmaß) und der Periodendauer  $T_d$  der gedämpften Schwingung bestimmen. Aus dem Abklingkoeffizienten  $\delta$ lässt sich mit Hilfe der Masse des schwingenden Systems die Dämpfungskonstante der viskosen Reibung  $k<sub>V</sub>$  ermitteln:

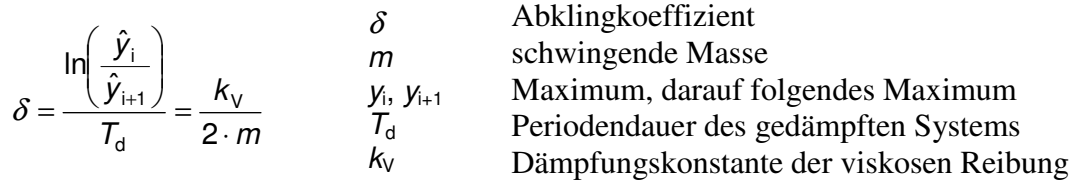

Diese Gleichungen sind nur gültig für eine rein viskos gedämpfte Schwingung.

## **2.3.2 Coulombsche (trockene) Reibung**

Neben der viskosen Reibung tritt bei MR-Dämpfern zusätzlich magnetfeldabhängige coulombsche Reibung auf:

$$
F_{\text{DC}} = \frac{\dot{x}}{|\dot{x}|} \cdot k_{\text{C}}(B) \qquad K_{\text{C}}(B) \qquad \text{magnetfeldabhängig coulombsche Reibung} \n\dot{x} \qquad \text{Geschwindigkeit}
$$

Der Term  $\dot{x}$ /  $|\dot{x}|$  gibt das Vorzeichen der Geschwindigkeit wieder. Die coulombsche Reibung wirkt der Bewegungsrichtung somit stets entgegen.

Ein anschauliches Beispiel für das Auftreten coulombscher Reibung ist die Bewegung eines Körpers auf einer rauen Oberfläche: Der Körper im Bild 5 liegt mit der Normalkraft  $F_N$  auf der Oberfläche. Deren Rauhigkeit wird mit der Gleitreibungszahl *µ* ausgedrückt. Der Körper bewegt sich erst dann, wenn die an ihm angreifende

Kraft *F* den Wert der Reibungskraft  $F_R$  überschreitet. Für die Reibungskraft  $F_R$  gilt:

$$
F_{\rm R} = \mu \cdot F_{\rm N}
$$

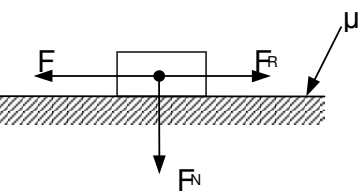

Bild 5: Veranschaulichung der Coulombschen Reibung

Ist  $F < F_R$ , so bewegt sich der Körper nicht. Diese Art der Reibung wird als coulombsche bzw. trockene Reibung bezeichnet.

Die magnetfeldabhängige coulombsche Reibung bei MRF entspricht im beschriebenen Beispiel einer veränderbaren Gleitreibungszahl *µ*.

# **2.4 Frequenzselektive Regelung**

Bei einer frequenzselektiven Regelung der Dämpfungskraft von MR-Dämpfern in massekrafterregten Schwingsystemen ist häufig ein Kompromiss zwischen auftretender Schwingungsamplitude  $\hat{x}$ , in den Untergrund eingeleiteter Kraft  $F<sub>g</sub>$  und der für die Erzeugung des Magnetfeldes aufzuwendenden elektrischen Leistung *P* zu finden.

Bild 6 zeigt die Abhängigkeit der auftretenden Schwingungsamplitude  $\hat{x}$  von der Erregerfrequenz *f*e bei verschiedenen Spulenströmen *I* sowie bei Einsatz eines frequenzselektiven Reglers. Bei *I* = 0 tritt bei der Eigenfrequenz  $f_0 \approx 4.3$  Hz der höchste Wert der Schwingungsamplitude  $\hat{x}$  auf.

Am Verlauf der Kurve bei  $I = 4$  A wird der Einfluss der coulombschen Reibung deutlich:  $\hat{x}$ ist gegenüber dem Verlauf bei *I* = 0 A für Erregerfrequenzen *f*e < 8 Hz wesentlich niedriger, der Kurvenverlauf ist stark gedämpft. Für *f*e > 8 Hz gleichen sich die Verläufe der Schwingungsamplituden an.

Bild 7 zeigt die Abhängigkeit der in den Untergrund eingeleiteten Kraft  $F<sub>g</sub>$  von der Erregerfrequenz *f*e mit dem Spulenstrom *I* als Parameter sowie bei Einsatz eines frequenzselektiven Reglers.

Mit einem Strom *I* = 4 A lässt sich bis zu einer Erregerfrequenz  $f_e \approx 6$  Hz die in den Untergrund eingeleitete Kraft  $F_g$  gegenüber dem stromlosen Fall deutlich verringern. Bei  $f_e \approx 6$  Hz schneiden sich die Kurven. Höhere Erregerfrequenzen *f*e führen im gedämpften Fall zu höheren Kräften  $F_g$  als im ungedämpften Fall.

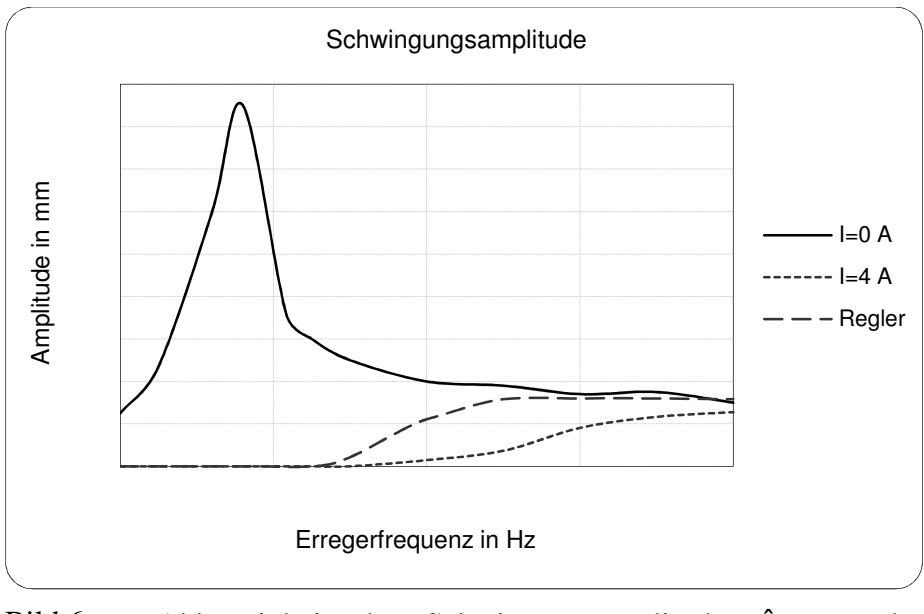

Bild 6 Abhängigkeit der Schwingungsamplitude *x*ˆ von der Erregerfrequenz *f*<sup>e</sup>

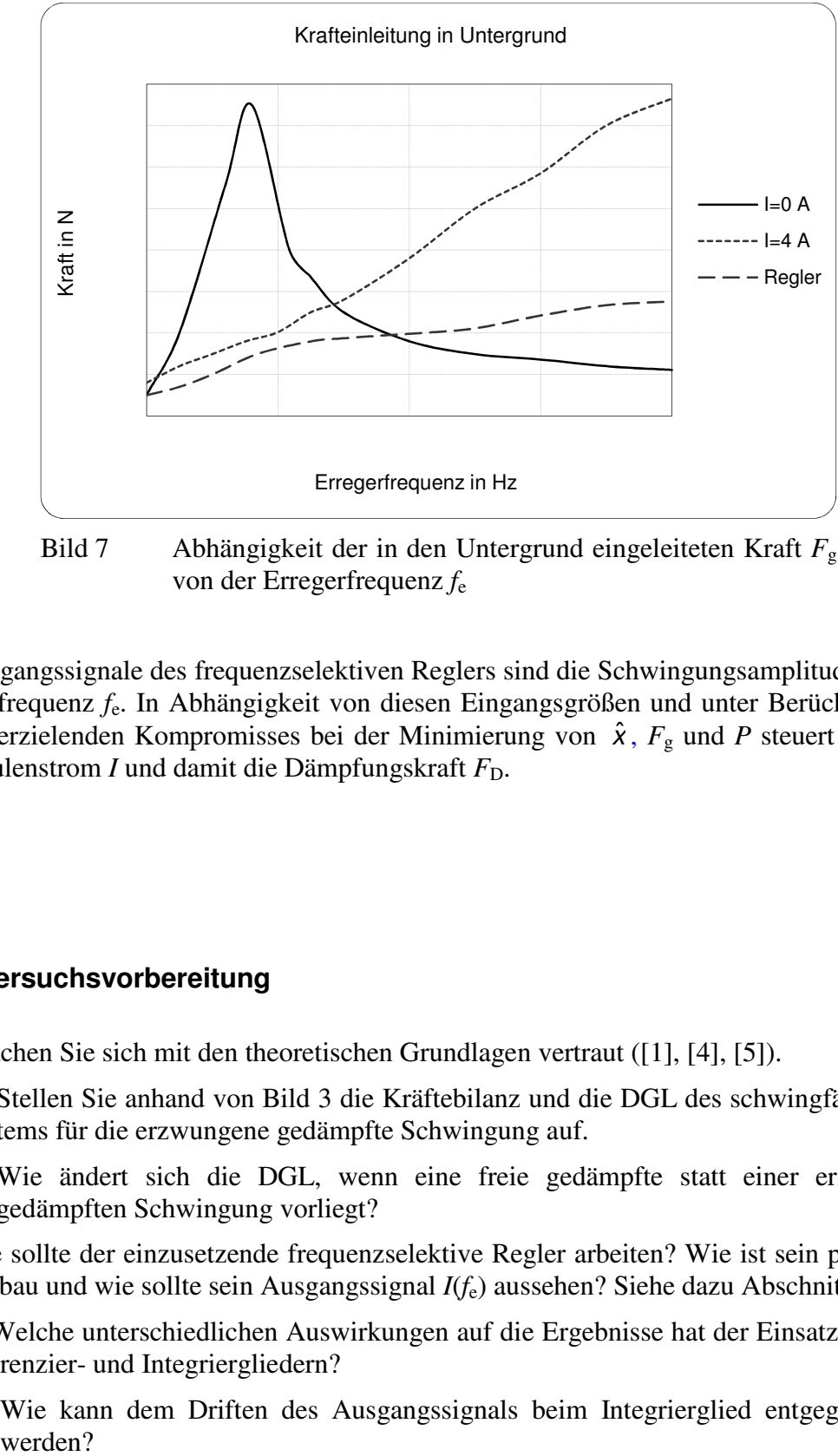

Bild 7 Abhängigkeit der in den Untergrund eingeleiteten Kraft *F*<sup>g</sup> von der Erregerfrequenz *f*<sup>e</sup>

Die Eingangssignale des frequenzselektiven Reglers sind die Schwingungsamplitude  $\hat{x}$  und die Erregerfrequenz *f*e. In Abhängigkeit von diesen Eingangsgrößen und unter Berücksichtigung des zu erzielenden Kompromisses bei der Minimierung von *x*ˆ , *F*g und *P* steuert der Regler den Spulenstrom *I* und damit die Dämpfungskraft  $F_D$ .

## **3. Versuchsvorbereitung**

- **3.1** Machen Sie sich mit den theoretischen Grundlagen vertraut ([1], [4], [5]).
- **3.2** a) Stellen Sie anhand von Bild 3 die Kräftebilanz und die DGL des schwingfähigen Systems für die erzwungene gedämpfte Schwingung auf.
	- b) Wie ändert sich die DGL, wenn eine freie gedämpfte statt einer erzwungenen gedämpften Schwingung vorliegt?
- **3.3** Wie sollte der einzusetzende frequenzselektive Regler arbeiten? Wie ist sein prinzipieller Aufbau und wie sollte sein Ausgangssignal *I*(*f*e) aussehen? Siehe dazu Abschnitt 2.4.
- **3.4** a) Welche unterschiedlichen Auswirkungen auf die Ergebnisse hat der Einsatz von Differenzier- und Integriergliedern?
	- b) Wie kann dem Driften des Ausgangssignals beim Integrierglied entgegen gewirkt werden?

# **4. Versuchsdurchführung**

## **4.1 Bestimmung von**  $k_C(B)$

Nehmen Sie für die Spulenströme *I* (0 – 0,4 A im Abstand von 0,05A) den Verlauf der Schwingungsamplitude  $\hat{x}$  über der Zeit auf (freie gedämpfte Schwingung). Nutzen Sie dazu das PC–Messprogramm dSpace Control Desk. Für jeden Versuchspunkt liegen im Ordner

**,,C:\Praktikum\...**" (nachfolgend kurz: **,\\"**)

die erforderlichen Dateien bereit. Vor Ausführen **jeder** Messung muss zuerst die zur Ansteuerung der Hardware vorbereitete Plattform geladen werden, eine vorher aktivierte Plattform wird bei Neuinitialisierung deaktiviert. Die Messungen 4.1 – 4.4 arbeiten mit der gleichen Plattform. Es muss in dem Fall nur die zum Versuchsteil gehörige Oberfläche ausgewählt werden.

## Versuchsdurchführung:

- Für die Messungen unter Punkt 4.1 ist die Schutzhaube herunter zu heben und nach Beendigung der Messungen ab dem Punkt 4.2 **unbedingt** wieder zu installieren!!!
- Start des "Control Desk" des Programms "dSpace" auf der Windows Oberfläche.
- Laden der Plattform über den Menüpunkt *Platform/Applications/Load Platform* aus dem Ordner \\Plattform die Datei "frequopt.sdf".
- Auswahl des Messprogramms "Reibungsbestimmung.cdx" mittels *Menüpunkt/File /Oben Experiment* aus \\Oberfläche 4.1.
- Umschalten des Programms in der Funktionsleiste in den *Animation Mode* zur **Messung** und den *Edit Mode* zur **Einstellung**. Im *Edit Mode* kann mittels Doppelklick in das Diagramm der Cursor in "Crosshair" und die Werte für die Messdauer auf Start bei 1s – und – Stopp bei 4s eingestellt werden.
- Schließen Sie die störenden Fenster "Navigator" und "Virtuelle Instrumente", sofern vorhanden. Die Oberfläche sollte in etwa dem Bild 8 entsprechen.
- Unter *View/Controlbars/Capture Settings Windows für die Messung aktivieren.*
- Man erhält damit Zugriff auf die manuellen Steuerelemente. Der Start (Stopp)- Knopf kann mit Doppelklick benutzt werden. Die Option "Auto Repeat" ist bei dieser Messung zu deaktivieren.
- Messung bei I = 0 starten und die Kalibrierung gegebenenfalls ändern, bis die Kurve nahe der Null verläuft. Die Kalibrierung wird für die folgenden Messungen unter Punkt 4.1 nicht mehr verändert.
- Am PC *Start drücken* und den Aufbau manuell auslenken, Federn bis zum Anschlag zusammen drücken und loslassen.
- **Amplituten**  $y_i$ ,  $y_{i+1}$  *<u>und</u>* die **Periodendauer T** ablesen, bei **I** = 0 die **viskose Dämpfung kv** berechnen. Danach die Stromwerte 0,05 A – 0,4 A (Kontrolle am Messinstrument der linken Stromversorgung) vornehmen und Messung wiederholen.

Im Startmenü von Windows das Programm "Matlab" starten und bis zur Bereitschaftsmeldung "Ready" (erscheint rechts neben den Start – Button innerhalb des Matlabfensters) warten.

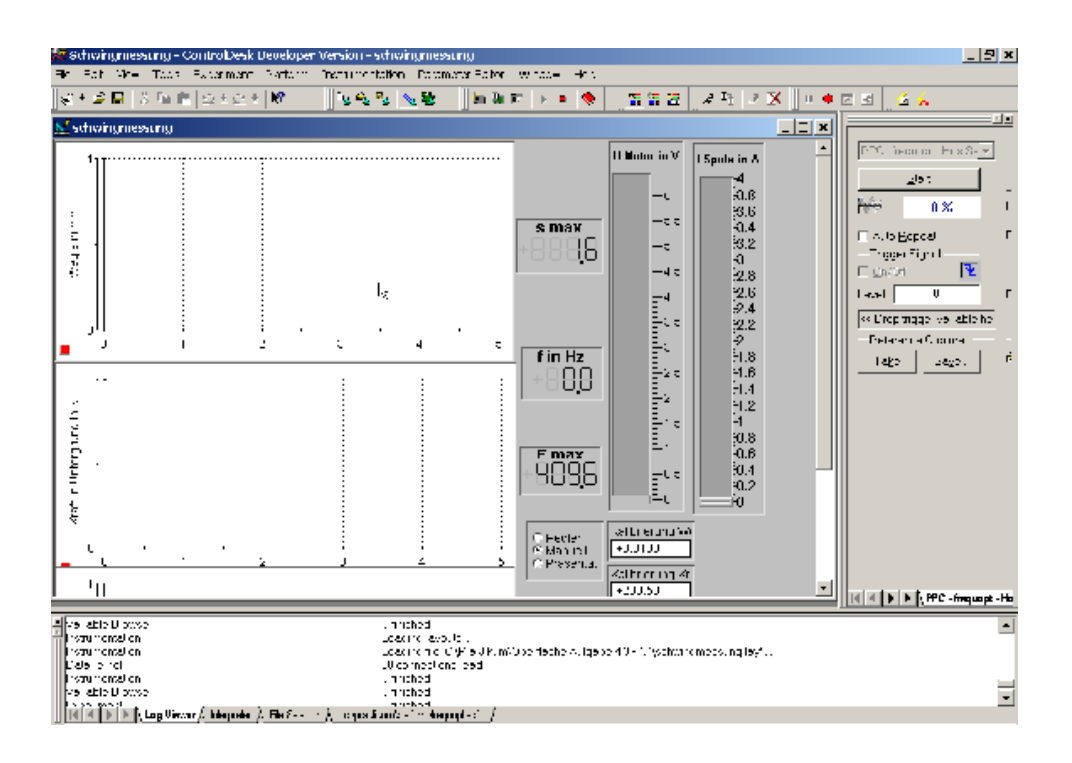

Bild 8: Modifiziertes dSpace Fenster

Für einen Strom von *I* = 0 A liegt näherungsweise nur viskose Dämpfung vor. Bestimmen Sie mit den in Abschnitt 2.3.1 gegebenen Formeln die Konstante der viskosen Dämpfung  $k<sub>V</sub>$ .

*Hinweis*: Die schwingende Masse mit **6,5 kg** einsetzen.

Die Werte für  $k<sub>C</sub>(B)$  können nicht direkt aus den ermittelten Diagrammen abgelesen werden. Nutzen Sie zu deren Bestimmung die Matlab-Funktion "DGL\_Plot.m". Beim Aufruf sind der Funktion die Parameter  $k<sub>V</sub>$  und  $k<sub>C</sub>$  zu übergeben. Die Funktion beschreibt die Experimentieranordnung durch Differentialgleichungen und berechnet mit den von Ihnen festgelegten Parametern den zeitlichen Verlauf der Schwingung.

Als Parameter  $k_v$  ist bei jedem Aufruf der Matlab-Funktion "DGL Plot.m" **immer** der Wert einzusetzen, der **ohne Strom** am Anfang ermittelt wurde.

 $k<sub>C</sub>$  ist von Ihnen vorzugeben und solange zu variieren, bis die berechnete Kurve des Abklingverhaltens mit der von Ihnen gemessenen übereinstimmt. Erreicht ist dieser Zustand, wenn die in Matlab errechnete Kurve im **2. positiven Maximum** mit dem Verhältnis der Amplituten  $y_{i+1}$  /  $y_i$  übereinstimmt. Notieren Sie die für  $k_C(B)$  ermittelten Werte.

*Hinweis*: Im Bereich  $0 \le I \le 3$  A gilt näherungsweise: *B* [mT] = 200  $*$  *I* [A].

Programmaufruf an der Kommandozeile von "**Matlab"**  $\rightarrow$  **dgl** plot( $k_v, k_c$ )

- Parameter  $\mathbf{R}_{\mathbf{c}}$ " wird selbst gewählt.
- Nach Ermittlung der Werte Matlab schließen.
- Abschließen der Messung unter *File/Close Experiment* **ohne** zu speichern.

# **4.2 Bestimmung der Eigenfrequenz** *f***<sup>0</sup>**

Bestimmen Sie aus den in Aufgabe 4.1 durchgeführten freien gedämpften Schwingungen aus der Periodendauer die Eigenfrequenz *f*<sub>0</sub> des Schwingsystems. Inwieweit hängt *f*<sub>0</sub> vom Spulenstrom *I* ab?

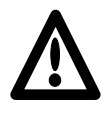

**Wichtiger Hinweis:** Um dem gesamten Versuchsaufbau nicht unnötigen mechanischen und elektrischen Belastungen auszusetzen, sind die hohen Frequenz- und / oder Spulenstromwerte bei Punkt 4.3 -4.5 nicht länger als unbedingt nötig einzustellen!

## **4.3 Kennlinien**

Nehmen Sie mit Hilfe des PC-Messprogramms "frequopt.sdf" und der Bedien-Oberfläche "Schwingungsmessung.cdx" im dSpace Control Desk aus dem Ordner \\Oberfläche 4.3 - 4.4 die Kurven für die Schwingungsamplitude  $\hat{x}$  und die in den Untergrund eingeleitete Kraft  $F_{g}$ in Abhängigkeit von der Erregerfrequenz *f*e auf.

Vor der Messung muss im *Animations Mode* eine Kalibrierung für F<sub>max</sub> und s<sub>max</sub> vorgenommen werden, indem die Werte in den beiden Parameterfenstern entsprechend eingestellt werden.  $F_{\text{max}}$  und s<sub>max</sub> sollten bei  $f_e = 0$  Hz in der Nähe des Wertes = 0 liegen. Der Wert F stellt die Summe der angezeigten Werte der Kraftsensoren  $F_1 - F_4$  dar, die einzeln im untersten Teil des Fensters zu sehen sind.

Eine Wiederholung der manuellen Messung nach dem Übersetzungslauf des Reglers bedingt ein Löschen des Ordners "*Platform*" und Kopieren dieses Ordners aus dem "*C:\Praktikum\Archiv\Platform*".

## Versuchsdurchführung:

Laden über den Menüpunkt *Platform/Applications/Load Platform, aus dem* Ordner \\Plattform die Datei "frequopt.sdf"auswählen, falls diese nicht noch aus Punkt 4.1. läuft.

Auswahl des Messprogramms "Schwingungsmessung.cdx" mittels *Menüpunkt/File /Oben Experiment* aus \\Oberfläche 4.3 – 4.4. Einstellen der *Frequenz* durch Wahl der *Spulenspannung* (Anzeige erscheint einige Sekunden verzögert).

Führen Sie die Messungen bei unterschiedlichen Spulenströmen *I* (0; 0,4; 1; 4 A) durch. Die Erregerfrequenz *f*e soll dabei im Bereich von 3 bis 10 Hz variiert werden. Verstellen Sie *f*e im Bereich von 3 - 6 Hz in Schritten von 0,5 Hz, im restlichen Bereich in Schritten von 1 Hz. Versuchen Sie dabei die Eigenfrequenz *f*0 möglichst genau einzustellen und notieren Sie die Werte an diesem zusätzlichen Messpunkt. Unterscheidet sich die Eigenfrequenz *f*<sub>0</sub> von dem in Aufgabe 4.2 ermittelten Wert? Tragen Sie die Daten anschließend in die vorgefertigte Excel-Tabelle *Messwerte* ein und speichern Sie die Datei später auf den mitgebrachten Datenträger.

# **4. 4 Frequenzselektive Regelung**

Nutzen Sie die Matlab-Simulink-Datei "frequopt.mdl" aus "\\Matlab". Sie enthält den in Abschnitt 2.4 erläuterten Regler in noch nicht funktionsfähigem Zustand. Wählen Sie aus den drei gegebenen Zuordnungstabellen die korrekte aus und vervollständigen Sie den Regler, indem Sie den Multiplikator und die Zuordnungstabelle einsetzen. Werten Sie dazu die in Aufgabe 4.3 erstellten Kennlinien aus.

Übersetzen Sie die Simulink – Datei \*.mdl unter dem Menüpunkt **Tools** → **Code Generation/ Build** noch in ein auf der AD/DA-Wandlerkarte lauffähiges Programm und testen Sie den Regelalgorithmus. Komplettieren Sie die vorgefertigte Excel-Tabelle und variieren Sie dabei die Frequenz entsprechend Aufgabe 4.3.

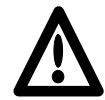

**Wichtiger Hinweis:** Die unten angegebene Vorgehensweise bei der Anwendung von Simulink gilt sowohl für Punkt **4.4** als auch für **4.5.**

#### Versuchsdurchführung:

- *Auto Repeat* in dSpace deaktivieren, Messung stoppen und in EDIT- Mode wechseln!
- Die Plattform über den Menüpunkt *Platform/Applications/Load Platform* aus

dem Ordner \\Plattform die Datei "frequopt.sdf" laden, falls nötig. Normalerweise sollte die Plattform noch geladen sein. Anschließend das zu 4.4. gehörende Experiment öffnen und im Editmode stehen lassen.

- *MatLab* starten und kontrollieren das der Pfad auf "*C:\\Praktikum\Platform"* steht!
- *File Open* und unter "*\\Matlab"* für 4.4 die Datei **"frequopt.mdl"** öffnen, die Schaltung vervollständigen und mittels *Tools/Code Gneration/ Build* übersetzen.
- Nach fehlerfreier Übersetzung wird das Programm automatisch geladen. Im "Log Fenster" des Control Desk von dSPACE erkennt man die fehlerfreie Übersetzung an der Meldung "RTI-Simulation *Run"*. In Matlab ist der "Kommando – Prompt" wieder verfügbar.
- *MatLab schließen* und dabei die modifizierte Datei "\*.mdl " speichern.
- Wechseln in den *Animationsmode!*
- Auswahl **"Regler"** im unteren Bereich der dSpace Oberfläche vornehmen.
- *Auto Repeat* wieder aktivieren und zuerst den Weg kalibrieren, damit der relativ hohe Stromwert reduziert wird (im Ruhezustand ist der Weg = 0, ein Wert unter 0,3 reicht.
- Anschließend die Kraftsensoren ebenfalls Richtung null kalibrieren.
- Messung von Weg, Kraft und Strom analog der Excel- Tabelle durchführen.
- Nach Beendigung der Messungen *Auto Repeat* deaktivieren.
- Bitte unter Auswahl wieder "Manuell" einstellen, damit der Strom durch die Spule auf einen niedrigen Wert gestellt wird!
- Vom *Animations-Mode* in den *Edit-Mode* wechseln, *MatLab* schließen *und* die folgende Messung *vorbereiten*.

## **4.5 Weg-, Geschwindigkeits- und Beschleunigungsmessung**

Bei der Messung analoger Signale spielt das Signal-Rausch-Verhältnis eine wichtige Rolle. Vergleichen Sie diesbezüglich die Signale von Weg- und Beschleunigungssensor.

Die Geschwindigkeit des Schwingsystems kann zum einen durch Differenzieren des gemessenen Wegsignals und zum anderen durch Integrieren der Beschleunigung erfolgen.

Vervollständigen und übersetzen Sie dazu die Matlab-Simulink-Datei "sva.mdl" ähnlich wie unter Punkt 4.4. Verzichten Sie vorerst auf die Flankentriggerung zur Driftvermeidung.

#### Versuchsdurchführung:

- Von "\\Platform" die Plattform "sva.sfd" auf das Controllerboard "DS1103" laden!
- Aus \\Oberfläche 4.5" mit "sva.cdx" das dazu gehörige Experiment öffnen.
- *MatLab* starten und kontrollieren das der Pfad auf "C:\\Praktikum\Platform" steht!
- *File Open* und unter "*\\Matlab*" für 4.5 die Datei **"sva.mdl"** öffnen, die Schaltung **ohne** die Triggerung zur Driftvermeidung vervollständigen, das Programm mit *Tools/Code Generation/Build* übersetzen.
- Nach fehlerfreier Übersetzung wird das Programm automatisch geladen. Im "Log Fenster" des Control Desk von dSPACE erkennt man die fehlerfreie Übersetzung an der Meldung "RTI-Simulation *Run"*. In Matlab ist der "Kommando – Prompt" wieder verfügbar.
- MatLab schließen und dabei die modifizierte Datei "\*.mdl " speichern.
- Wechseln in den *"Animationsmode"* und darauf achten, dass nur **ein** Fenster (ds1003 sva) von *View/Controlbars/Capture SettingsWindow* geöffnet ist und genutzt wird.
- *Auto Repeat* und Start wieder aktivieren und die Spannung U<sub>Motor</sub> auf etwa 3V stellen. Dabei die beiden Fenster der Geschwindigkeitsdarstellung vergleichen.
- Wechseln in den **"Edit- Mode"**
- *File Open* und unter "*\Matlab*" für 4.5 die Datei **"sva.mdl"** erneut öffnen, die Schaltung jetzt **mit** der Triggerung zur Driftvermeidung vervollständigen und wieder mittels *Tools/Code Generation/Build* übersetzen.
- Wechseln in den *"Animationsmode"* und darauf achten, dass nur **ein** Fenster (ds1003 sva) von *View/Controlbars/Capture SettingsWindow* geöffnet ist und genutzt wird.
- *Auto Repeat* und Start wieder aktivieren und die Spannung U<sub>Motor</sub> auf etwa 3V stellen. Dabei die beiden Fenster der Geschwindigkeitsdarstellung vergleichen.
- Sollte das **Ergebnis nicht** Ihren Erwartungen entsprechen, müsste die Schaltung unter Simulink nochmals bearbeitet und die gesamte Prozedur wiederholt werden. Dabei muss **zuvor** das Verzeichnis *Praktikum\Platform* sowie eventuell angelegte Backup-Dateien unter der Oberfläche 4.5 gelöscht und die Originaldateien aus *Praktikum/Archiv\Platform in das Verzeichnis Platform* kopiert werden.
- Nach Beendigung der Messungen *Auto Repeat* deaktivieren und die Spannung U<sub>Motor</sub> auf 0 V stellen.
- In den "Edit-Mode" wechseln und Experiment oder den ControlDesk ohne zu speichern schließen.

#### **5. Auswertung**

- **Allg.** Beantworten Sie die in den Versuchsteilen gestellten Fragen und übernehmen Sie die Antworten und die Lösungen der Vorbereitungsaufgaben mit ins Protokoll.
- **zu 4.1**: Zeichnen Sie das Diagramm  $k_C = f(I)$ .
- **zu 4.3**: Fügen Sie die Diagramme  $\hat{\chi}(f_e)$  und  $F_g(f_e)$  in das Protokoll ein. Diskutieren Sie die Verläufe.
- **zu 4.4**: Fügen Sie die Diagramme  $\hat{x}(f_e)$ ,  $F_g(f_e)$  und  $I(f_e)$  des geregelten MR-Schwingungsdämpfers in das Protokoll ein. Begründen Sie Ihre Wahl der Zuordnungstabelle.
- **Zu 4.5.** Wie unterscheiden sich die beiden berechneten Geschwindigkeiten bezüglich Rauschfreiheit und Qualität des erhaltenen Ausgangssignals und wie wurde das Problem der Driftneigung am Ausgang des Integrators gelöst?

#### **Literatur:**

- [1] Jürgler, R.: *Maschinendynamik*, VDI Verlag, Düsseldorf 1996.
- [2] Bölter, R.: *Design von Aktoren mit magnetorheologischen Flüssigkeiten*, Dissertation, Shaker Verlag, Aachen 1999.
- [3] Richter, L., L. Zipser, U. Lange: "Properties of Magnetorheologic Fluids", *Sensors and Materials*, Vol. 13, No. 7 (2001).
- [4] Jendritza, D.: *Technischer Einsatz Neuer Aktoren*, Expert Verlag, Renningen-Malmsheim 1995.
- [5] Metzger, T.*: Das Rheologie–Handbuch*, Vincentz–Verlag, Hannover 2000.

Autoren: U. Lange, H. Schubert, G. Fejes Februar 2003

überarbeitet: W.-D. Bretschneider Februar 2016